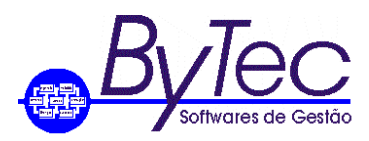

Rio de Janeiro, 14 de outubro de 2019.

## *Procedimentos a serem adotados para Limpeza de Matriculas.*

*1. Os passos aqui demonstrados aqui são para a execução do script de Limpeza de Matriculas.*

## *1.1 Primeiros Passos.*

*1.1.1 A primeira coisa a ser feita é informar aos usuários para saírem do aplicativo, porque será executado o script de limpeza de Matricula. Pois ao executar o script todas as matriculas conectadas ao sistema serão desconectadas do aplicativo.*

*Obs.: Este procedimento somente deve ser executado quando o programa de Libera Matriculas não conseguir liberar o registro ou estiver bloqueado. Fora dessas situações o usuário deve utilizar o programa de Libera Matriculas.*

## *1.2 Iniciando o programa ISQL (Executor de Scripts do Sybase Anywhere 12).*

*1.2.1 Para executar o programa o usuário deve ir em C:\Program Files\SQL Anywhere 12\Bin32 e executar o arquivo dbisql.exe ou Iniciar-Todos os programas-SQL Anywhere 12-Administration* 

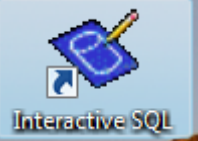

*Tools-Interactive SQL. Ou verificar na área de trabalho do Windows o ícone .*

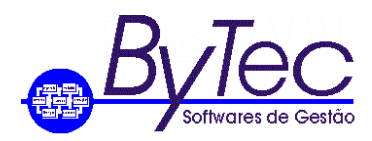

*1.2.2 Ao executar o programa será solicitado: Usuário e Senha, que são BYTEC e BYTEC respectivamente. Está matricula estabelece uma conexão entre o programa ISQL e o Banco de Dados, permitindo assim ao usuário executar scripts. Basta clicar em Connect. Figura abaixo.*

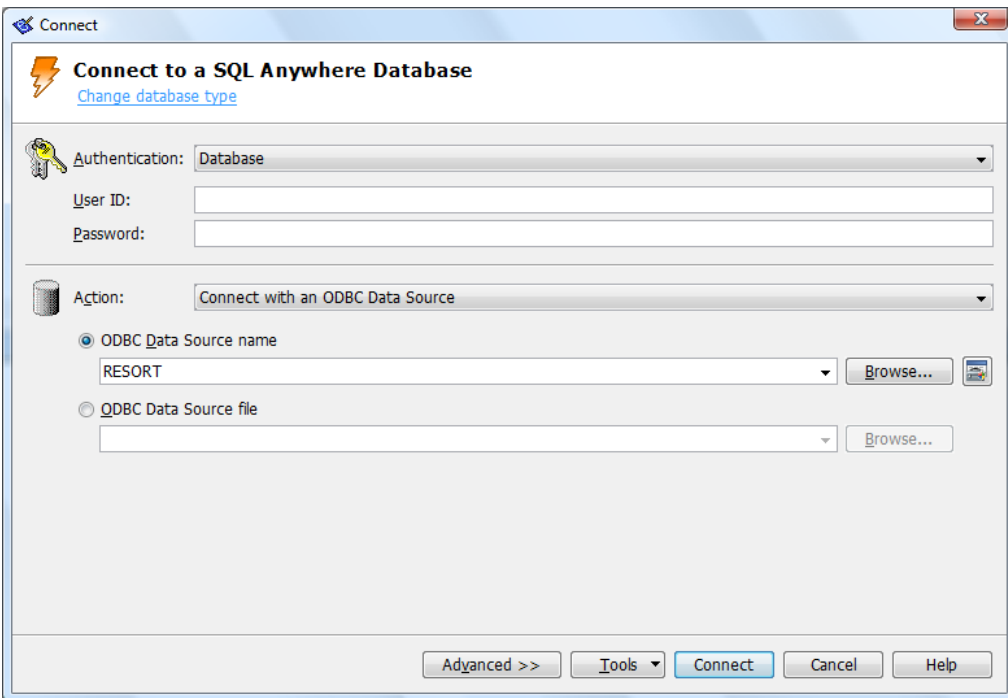

## *1.3 Executando os scripts.*

*1.3.1 Após a conexão será aberta a tela abaixo.*

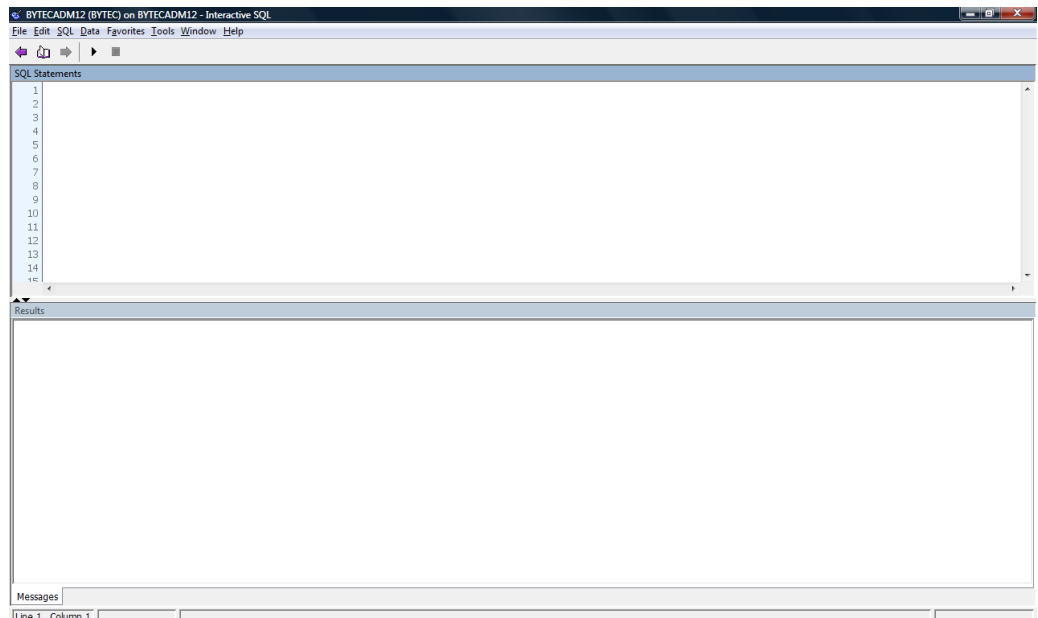

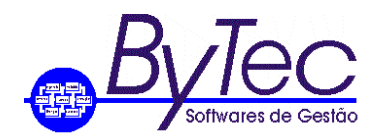

*1.3.2 Para executar o script usuário deve copiar o script abaixo.*

*DELETE FROM BYTEC.GRLACOMA; DELETE FROM BYTEC.GRLALOCK; COMMIT;*

*Obs. Caso seja necessário liberar a matricula para outra empresa, coloque 1 ou 2 ou 3 ao final da palavra BYTEC.* 

*Ex. DELETE FROM BYTEC1.GRLACOMA; DELETE FROM BYTEC1.GRLALOCK; COMMIT;* 

*1.3.3 E cola-lo em Sql Statements, conforme figura abaixo.*

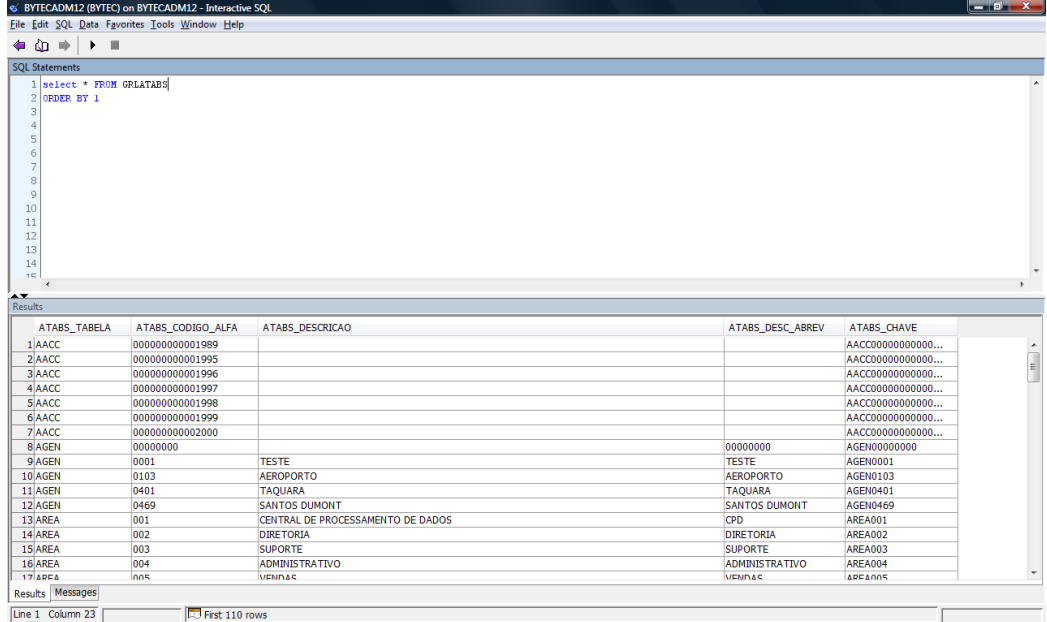

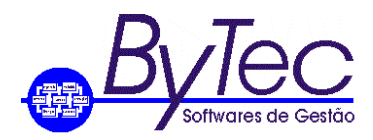

1.4 *Para executar o script informado o usuário deve apertar a teclar em F5 ou clicar em SQL e depois em Execute, conforme figura abaixo.*

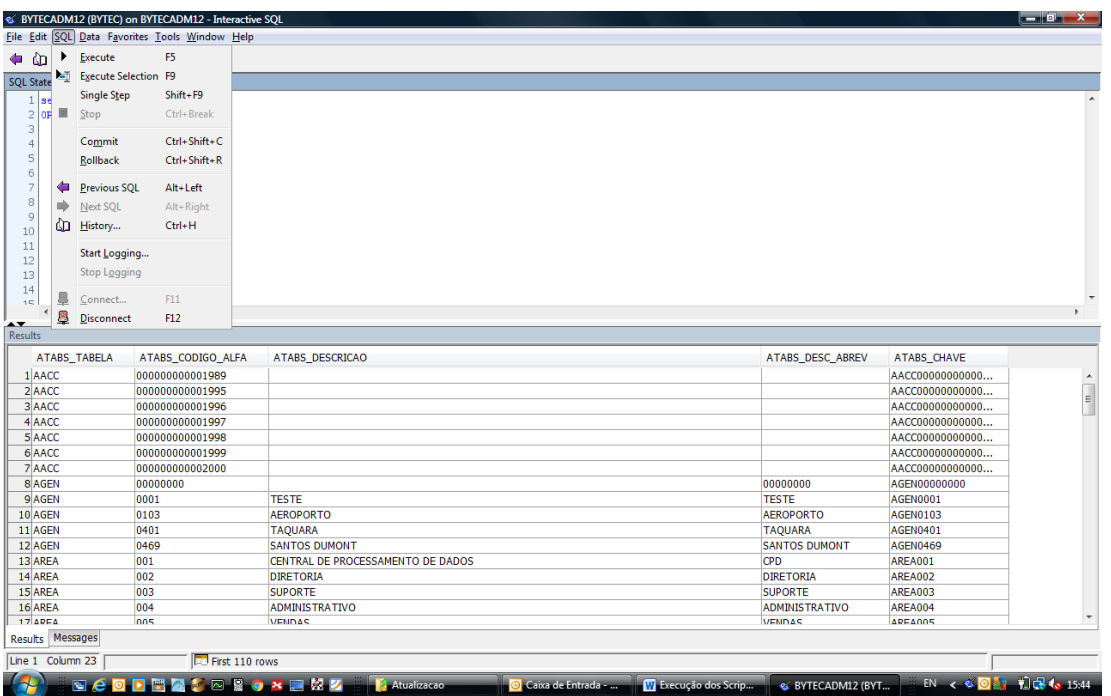

*1.4.1 Na tela "Results" será mostrado o resultado do script executado, conforme figura acima.*

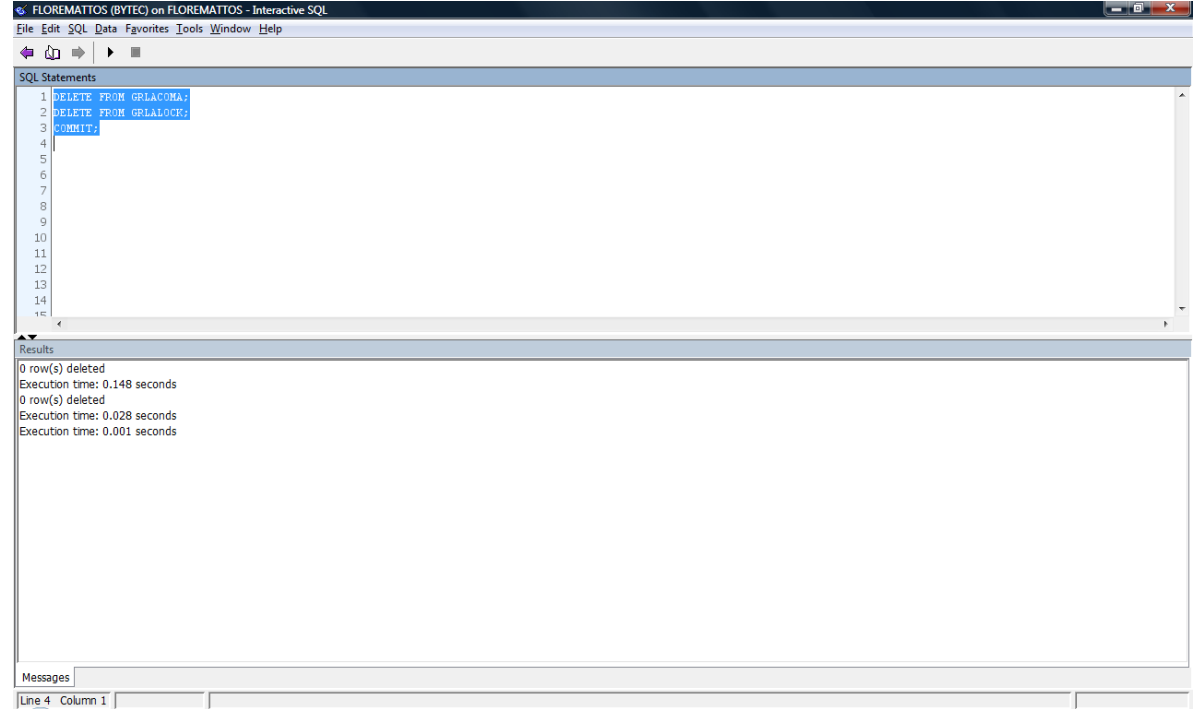

*1.4.2 Após executar o script clique no X para sair do programa ou em File-Exit.*